# **EMB3RS-TEO-Module**

*Release 1.0.0*

**Shravan Kumar, Francesco Gardumi, Jagruti Thakur**

**Apr 22, 2022**

# **CONTENTS:**

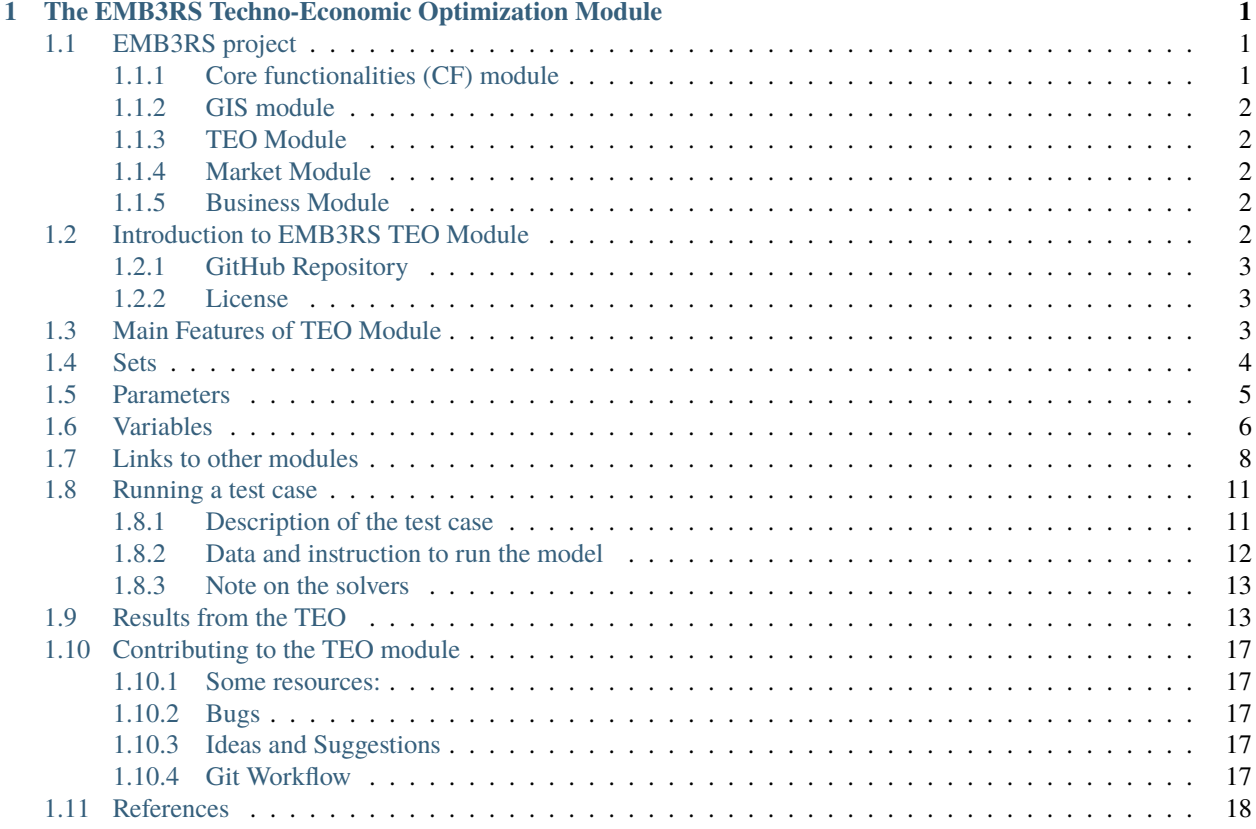

**CHAPTER**

**ONE**

### <span id="page-4-0"></span>**THE EMB3RS TECHNO-ECONOMIC OPTIMIZATION MODULE**

This manual describes a modelling tool created within the Horizon 2020 EMB3RS project: a Techno-Economic Optimization module for least-cost recovery of excess industrial heat and cold. The EMB3RS project has received funding from the European Union's Horizon 2020 research and innovation program under grant agreement No 847121. This module is part of a larger assessment toolbox called 'EMB3RS platform'. More information on the EMB3RS project can be found at <https://www.emb3rs.eu/> .

# <span id="page-4-1"></span>**1.1 EMB3RS project**

EMB3Rs ("User-driven Energy-Matching & Business Prospection Tool for Industrial Excess Heat/Cold Reduction, Recovery and Redistribution) is a European project funded under the H2020 Programme (Grant Agreement No.847121) to develop an open-sourced tool to match potential sources of excess thermal energy with compatible users of heat and cold. More information about the EMB3RS project can be found on the [EMB3RS website](https://www.emb3rs.eu/) .

Users, like industries and other sources that produce excess heat, will provide the essential parameters, such as their location and the available excess thermal energy. The EMB3Rs platform will then autonomously and intuitively assess the feasibility of new business scenarios and identify the technical solutions to match these sources with compatible sinks. End users such as building managers, energy communities or individual consumers will be able to determine the costs and benefits of industrial excess heat and cold utilisation routes and define the requirements for implementing the most promising solutions. The EMB3Rs platform will integrate several analysis modules that will allow a full exploration of the feasible technical routes to the recovery and use of the available excess thermal energy. Several other modules are a part of the EMB3RS platform. Each module will be used to conduct a special purpose task or analysing excess heat and cold recovery. The models and their primary functionalities are specified below

### <span id="page-4-2"></span>**1.1.1 Core functionalities (CF) module**

The purpose of the CF module is to provide a comprehensive quantification of the energy flows of the EMB3RS platform objects (sinks, sources, and links) and costs associated with different options for excess H/C recovery and use. This information is used by the other analysis modules (GIS, TEO, MM and BM) to perform simulations according to user specifications. The CF module has two main functionalities:

- 1. Full characterization of objects e.g., in terms of processes, equipment, building characteristics
- 2. To carry out a preliminary analysis of available supply and demand described as a simulation feature within the CF.

#### <span id="page-5-0"></span>**1.1.2 GIS module**

The purpose of the GIS model within EMB3Rs is to analyse possible network solutions for a given set of sources and sinks as well as an assumption of related network heat/cold losses and costs. The GIS thereby finds such a network solution along the existing Open Street Map (OSM) Road Network connecting all sources and sinks. It currently outputs a graph/map that lets the user check the specifications of every single pipe element from the network found and a table that illustrates all source/sink specific losses, costs, network length and installed pipe capacity.

### <span id="page-5-1"></span>**1.1.3 TEO Module**

The TEO module identifies least-cost combinations of technologies for using and conveying excess heating or cooling (HC) from defined sources to defined sinks. The user (representing the excess heat producer - i.e., source – or a demand point – i.e., sink) wants to evaluate the least-cost options of utilising excess HC generated to meet the heating/cooling demand for one or more known/assumed sinks. The objective of the optimisation is to find the least-cost mix of technologies (in terms of installed capacities – typically, in power units) and match between sources and sinks (in terms of energy flows) that satisfies the demands under constraints dictated by regulation, availability of heat, load profiles, techno-economic characteristics of technologies, investment plans.

#### <span id="page-5-2"></span>**1.1.4 Market Module**

The Market Module (MM) will provide the user with economic and fairness indicators like energy transaction, market price, social welfare, fairness among prices. This will be done by short-term and long-term market analyses that simulate various market structures and incorporate business conditions and network models. The MM will consider the existing Pool market as well as new forms of a decentralized market based on peer-to-peer and community systems. The modelling of heat/cold sources and sinks will include flexibility, offering price and business preferences.

### <span id="page-5-3"></span>**1.1.5 Business Module**

Business Model Module evaluates various business models for DHC which incorporates excess heat. This is done by calculating matrices like Net Present Value (NPV), Levelized Cost of Heat (LCOH) and Internal Rate of Return (IRR) under different ownership structures and market frameworks.

## <span id="page-5-4"></span>**1.2 Introduction to EMB3RS TEO Module**

The Techno-Economic Optimization (TEO) module identifies least-cost combinations of technologies for using and conveying excess Heat and Cold (HC) from defined sources to defined sinks. The user (representing the excess heat producer - i.e., source – or a demand point – i.e., sink) wants to evaluate the options of utilizing excess HC generated to meet the heating/cooling demand for one or more known/assumed sinks. The objective of the optimisation is to find the least-cost mix of technologies and match between sources and sinks that satisfies the demands under constraints dictated by regulation, availability of heat, load profiles, techno-economic characteristics of technologies, investment plans, etc. The mix of technologies may include the District Heating/Cooling Network (DH/CN), technologies to upgrade the Temperature level on the sink or the source side, thermal storage on the sink or the source side, as well as heating alternatives.

The main requirements of the tool for building the techno-economic optimisation module within the EMB3RS framework are:

- High temporal resolution Daily to hourly
- Low simulation time
- High flexibility and ability to be modified
- Interaction and interoperation with other modules
- Open access

The techno-economic optimisation module should provide the following results: • The technology mix (in terms of existing and newly installed yearly capacities in terms of energy flows throughout the supply-demand chain)

- Share of each technology in meeting the demand in any time step of the analysis (where the time resolution is defined by the user within certain limits) and throughout the analysis period
- Annual costs (investment, fuel, operation & maintenance, Levelized costs of heat (LCOH) etc.) associated with the technologies
- Emissions, emission savings and emission costs over the defined period.

#### <span id="page-6-0"></span>**1.2.1 GitHub Repository**

The standalone version of the TEO module can be found on the GitHub reposiorty [here](https://github.com/ShravanKumar23/EMB3RS-TEO-Module) .

#### <span id="page-6-1"></span>**1.2.2 License**

The TEO module is licensed under Apache License Version 2.0, January 2004. You can find more information about the License [here](http://www.apache.org/licenses/) . The lincese file cna be found on the GitHub repository [here](https://github.com/ShravanKumar23/EMB3RS-TEO-Module) .

### <span id="page-6-2"></span>**1.3 Main Features of TEO Module**

- The TEO module optimizes the matching between the different sources and the sinks, while taking into account various technical and economic constraints, such as demand profiles, technology cost, efficiencies and losses while also considering thermal energy storage.
- Optimal mix of investments in technologies and optimal capacities in storage and district heating network can be determined. The operation of the technologies and the intra annual heat supply is also optimized in the module.
- The module can also analyze the competition between centralized and de-centralized. The current input data includes competition between waste heat sources and decentralized solar thermal based heating solutions
- The TEO module optimizes the matching between the different sources and the sinks, while taking into account various technical and economic constraints, such as demand profiles, technology cost, efficiencies and losses while also considering thermal energy storage.
- The TEO module carries out a socio-economic type of optimisation, where the total system cost is minimised, irrespective of who bears it. It does not take a policy-maker, or investor, or business perspective.
- The time domain, time resolution and technological options are flexible and chosen by the user. For example, an analysis can be carried out for a time domain of 5, or 10 or 30 years. Similarly, the time resolution can be of few time steps in a year, up to 8760 hourly time steps. The types of technologies that can be modelled include: heat exchanger, heat pumps, boilers etc. The module is a model generator, where none of the above is pre-defined. The user must define all the technologies and the commodiies and crate links between the two.
- The module relies on two core types of objects: Technologies and Fuels. These are very flexibly defined, so that many different processes and commodities can be represented in a model. A Technology is nothing but a process - I.e. a box – with inputs, outputs, a transfer function between them, and several associated techno-economic characteristics. A Fuel is any commodity entering or exiting a Technology. Therefore, with a Technology the user may represent a heat exchanger or a heat pump and for the Fuel, the user may represent electricity or the excess heat stream.

### <span id="page-7-0"></span>**1.4 Sets**

In OSeMOSYS, like usually in linear programs, sets, parameters and variables are defined. In this section, the sets, parameters and variables existing in OSeMOSYS are listed and briefly described. Illustrative examples on how to assign values for each of these will be given in the following Sections.

The 'sets' define the physical structure of a model, usually independent from the specific scenarios which will be run. They define the time domain and time split, the spatial coverage, the technologies and energy vectors to be considered, etc. For instance, when a variable is defined as a function of the set 'YEAR' it will be indicated as **variablename[y]** at it will be computed for every year listed in the set. The sets of OSeMOSYS are presented in the Table below.

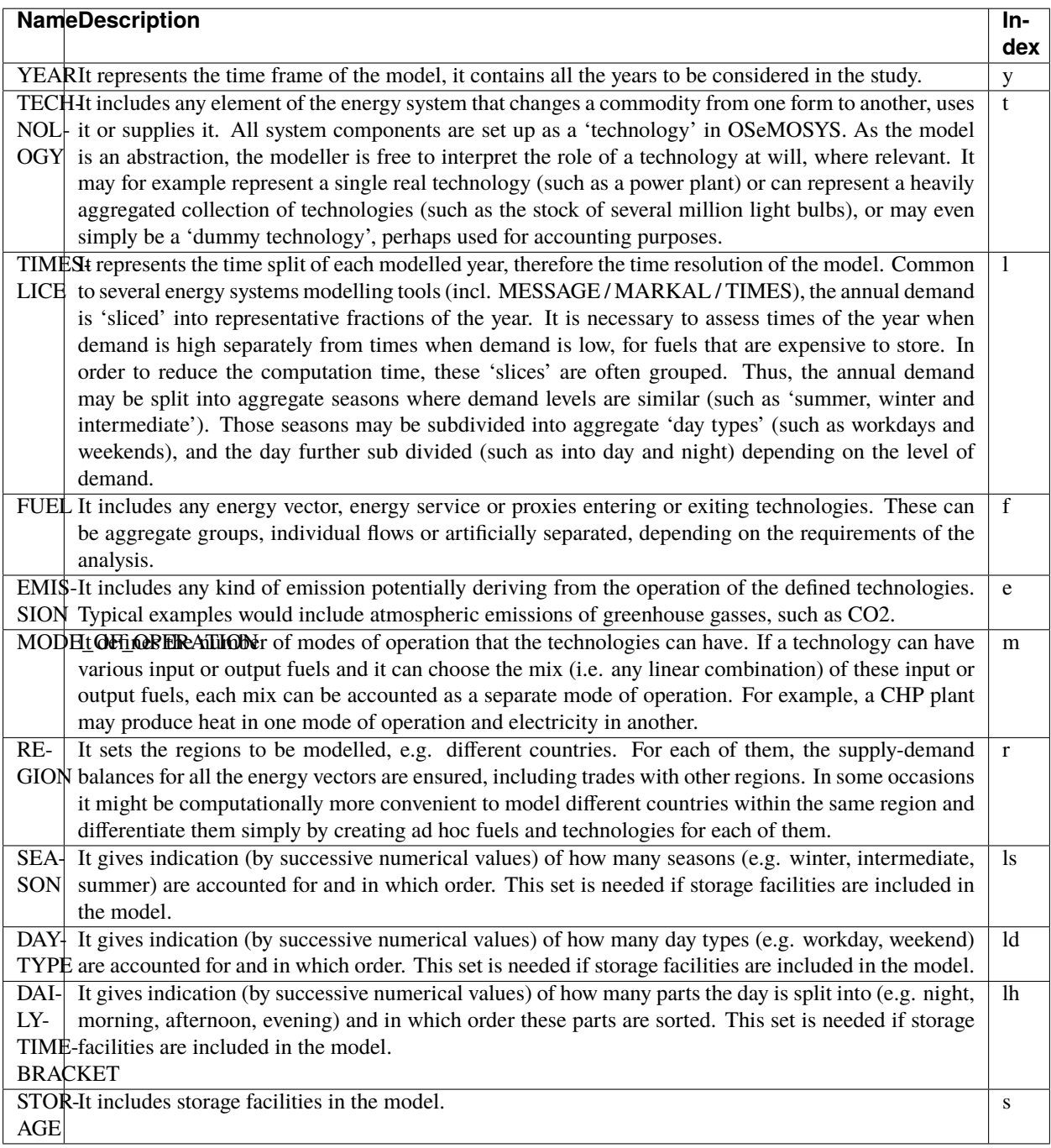

# <span id="page-8-0"></span>**1.5 Parameters**

The parameters are the user-defined numerical inputs to the model. While usually the structure of a model, therefore the sets, remains fixed across scenarios, it is common practice to change the values of some parameters when running different scenarios and/or sensitivity analyses. As will be clear in the following, each parameter is a function of the elements in one or more sets. For instance, CapitalCost[r, t, and y] indicates that the capital cost is a function of the region (r), the technology (t) and the year (y). A list and brief description of the parameters declared in the master version of OSeMOSYS is given in the below table [3].

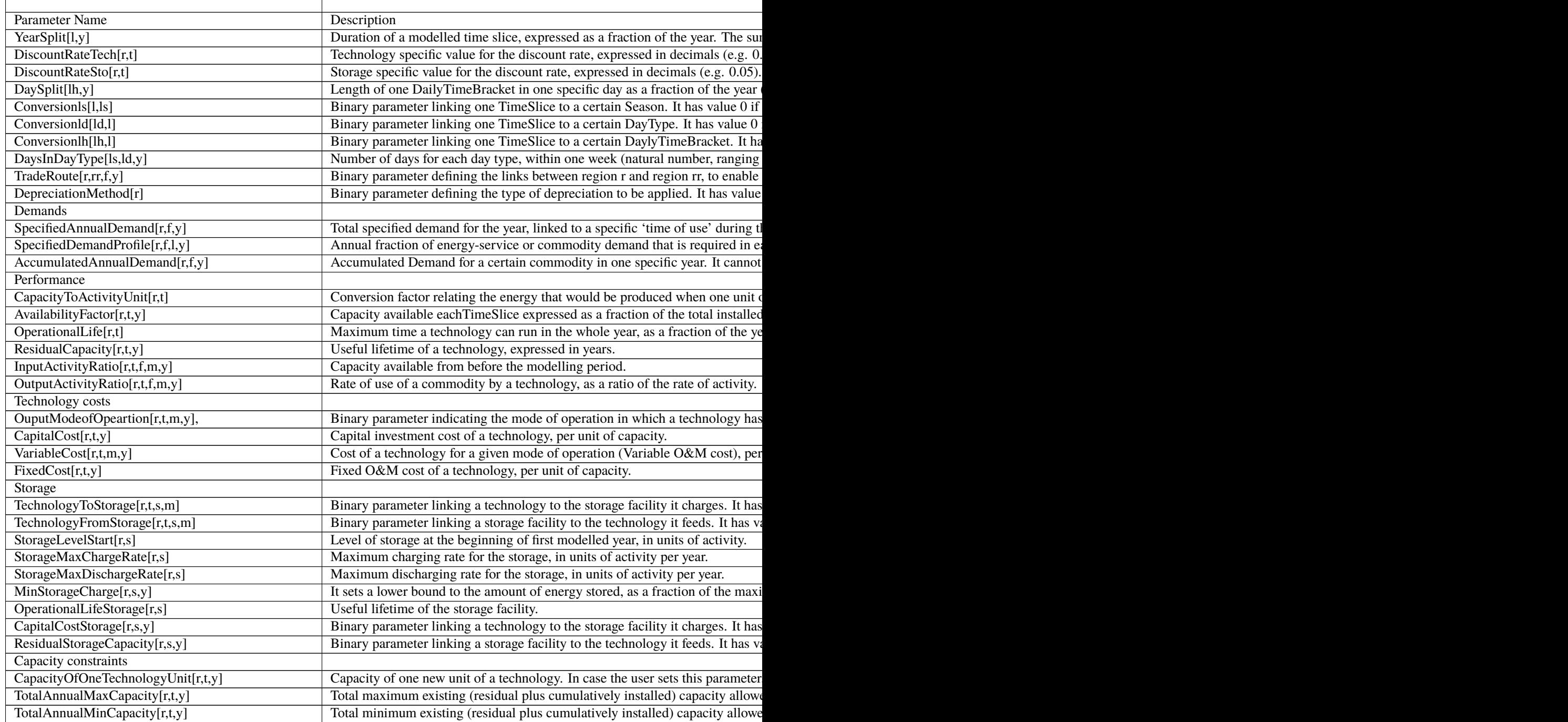

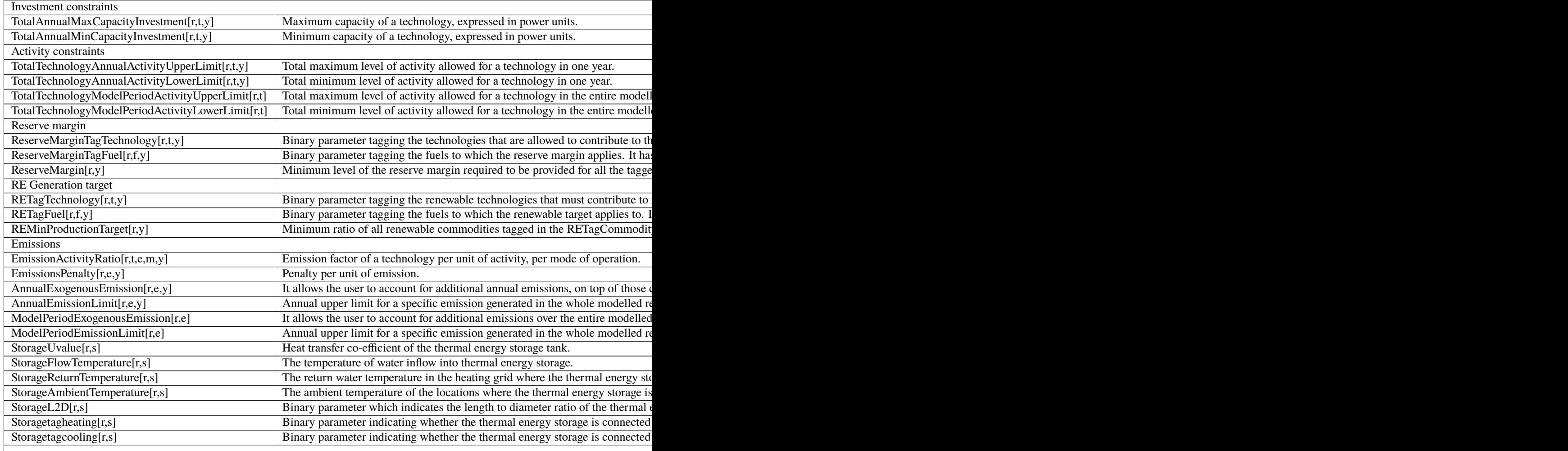

# <span id="page-9-0"></span>**1.6 Variables**

The variables are the outputs computed by the code. As much as the parameters, also the variables are functions of the elements in one or more sets. In the following Table, a list and brief description of all the variables computed by the code of OSeMOSYS (in its full version) is given. As will be explained next in this manual, a shortened version of OSeMOSYS has been created, to improve the computational capability at the expenses of the readability of the code. In such version, only some of the variables here listed are computed. When reasonable, the domain of several variables has been constrained to be positive, in order to decrease the size of the solution space and therefore the computational effort. The list of variables is shown in the below table [3].

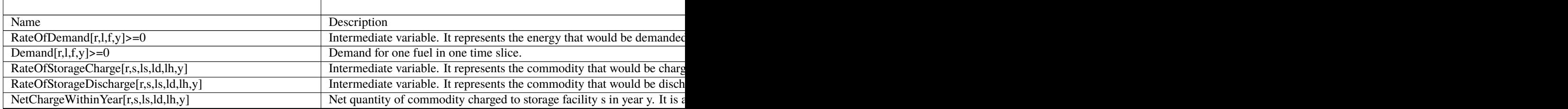

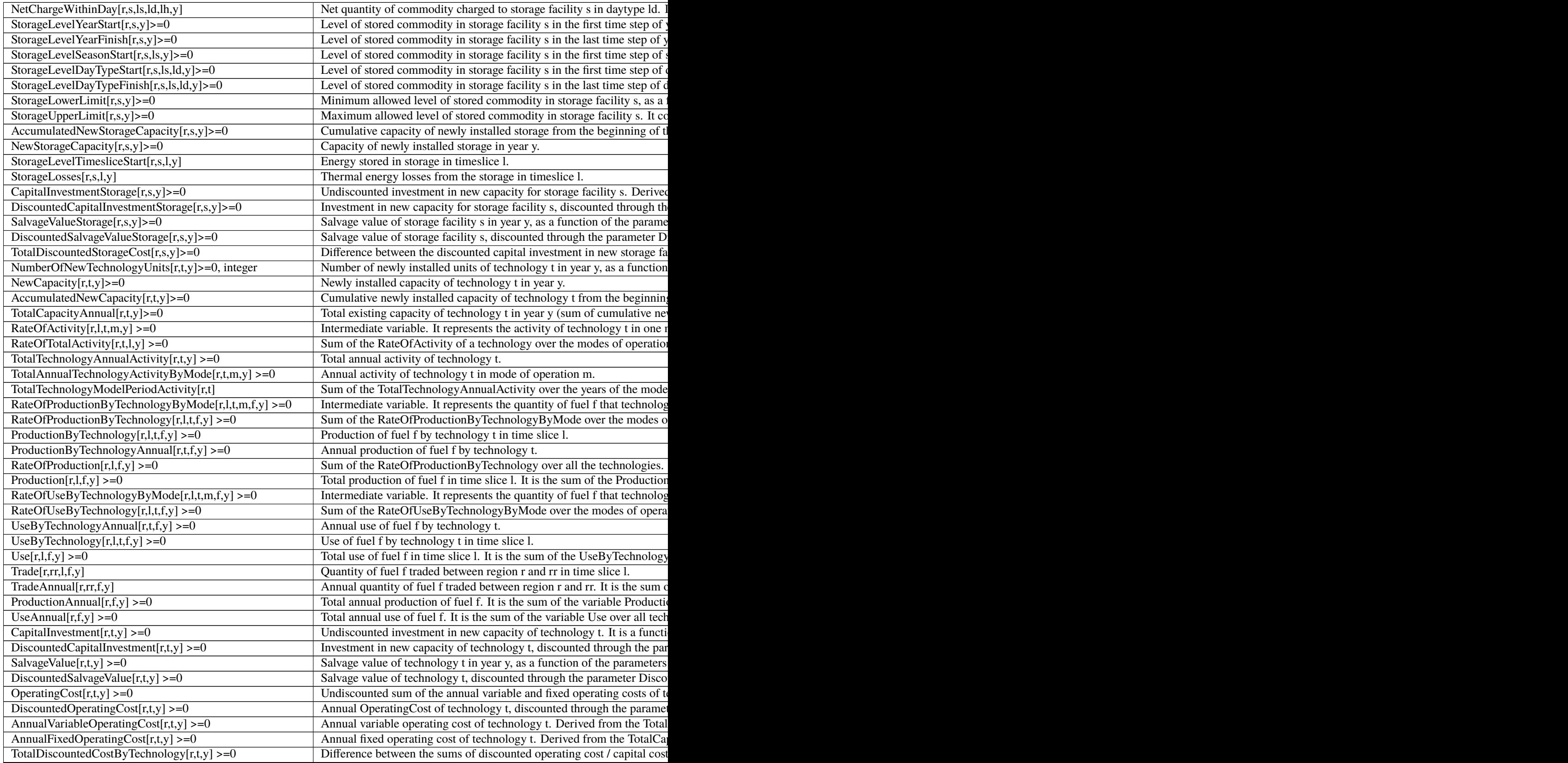

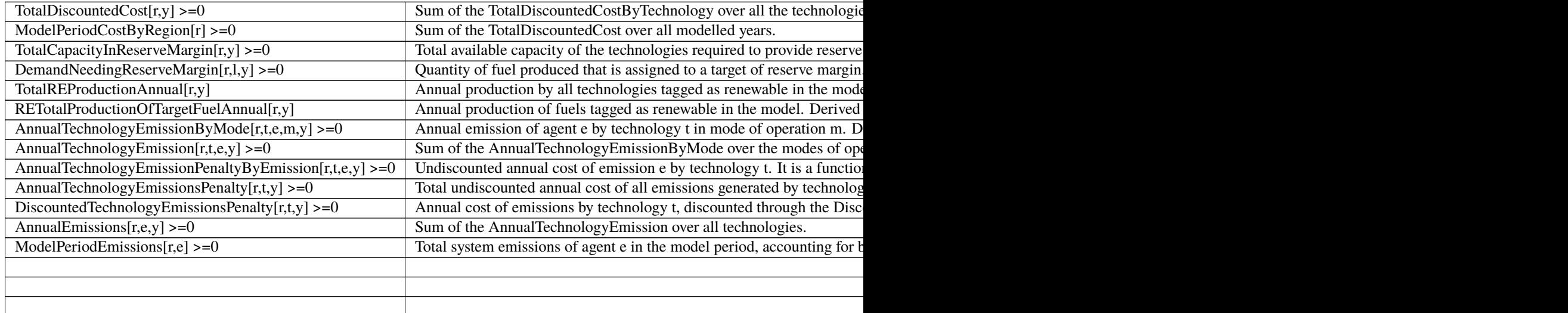

# <span id="page-11-0"></span>**1.7 Links to other modules**

This section describes the links between the TEo and the other modules in the EMB3RS platform.

The TEO module is linked to all the modules in the EMB3RS. The module obtains inputs from the CF module, has a two-way input-output link with the GIS module and provides inputs for the market and business modules.

The below figure shows the inputs to the TEO and the outputs from the TEO to the modules.

The CF accesses the emission factors, limits and penalties from the regulatory framework. These are then passed to the TEO.

The TEO module is linked to the GIS and CF module to design the capacities of the heat generation technologies and the heating network. The outputs from TEO are given to the GIS module for the iterative process. Other than this, the output from the TEO module provides some inputs to the market and business module. The iteration between the TEO, the CF and the GIS modules will take place in two steps. In the first step, the GIS module will provide values for DHC costs and average network losses considering all possible connections in the network. The losses in the network consist both of energy and exergy losses. The CF module calculates the maximum possible heat generation capacities at the sources based on the temperature availability. To compensate for the exergy losses, the technologies on the source side must produce heat at higher temperatures. The CF module will account for the exergy losses and calculate the maximum possible heat generation capacities for all the sources side technologies. In some cases, additional temperature-boosting technologies such as heat pumps would be needed to overcome the exergy losses. The CF will provide the corrected maximum capacities of the technologies to the TEO. TEO will then determine the least cost matching of sources and sinks considering the energy losses in the network. Since the loss values from the GIS are as power losses (in terms of kW), these losses are added to the sink demand in each hour. The TEO then determines the optimal matching of sources and sinks. Based on this, the exchange capacities between the sources and the sinks i.e. the maximum exchange between each source and sinks are calculated. The exchange capacities indicate the hourly heat flow from each source to each sink in the network. The maximum hourly heat exchange between each source and sink will be used by the GIS module to design the pipe capacities in the district heating network. The sources and the sinks in the network and maximum hourly heat exchange between each source and sink will be fed back to the GIS. In Some cases, the TEO might discard certain sources due to the lack of profitability. This information is also passed on to the GIS module.

In the second step, the GIS will use the calculated maximum exchange capacities to determine the accurate losses and the investments costs of the DHC. These losses are once again fed into the CF to determine the corrected maximum capacities accounting for the exergy losses and forward this information to the TEO. These results are then fed into the TEO to obtain the accurate least-cost mix of technologies. A schematic of the iteration is shown in figure below.

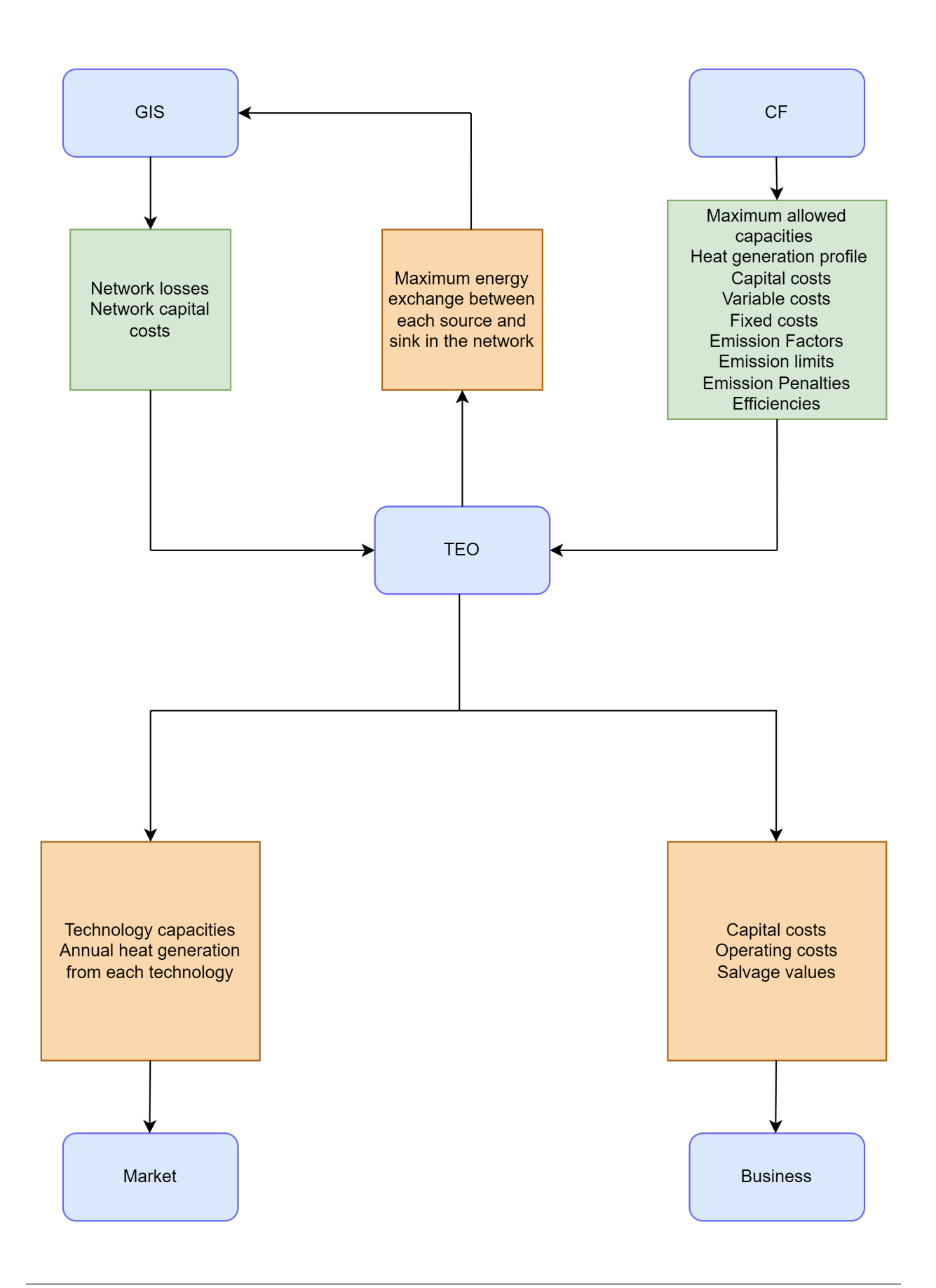

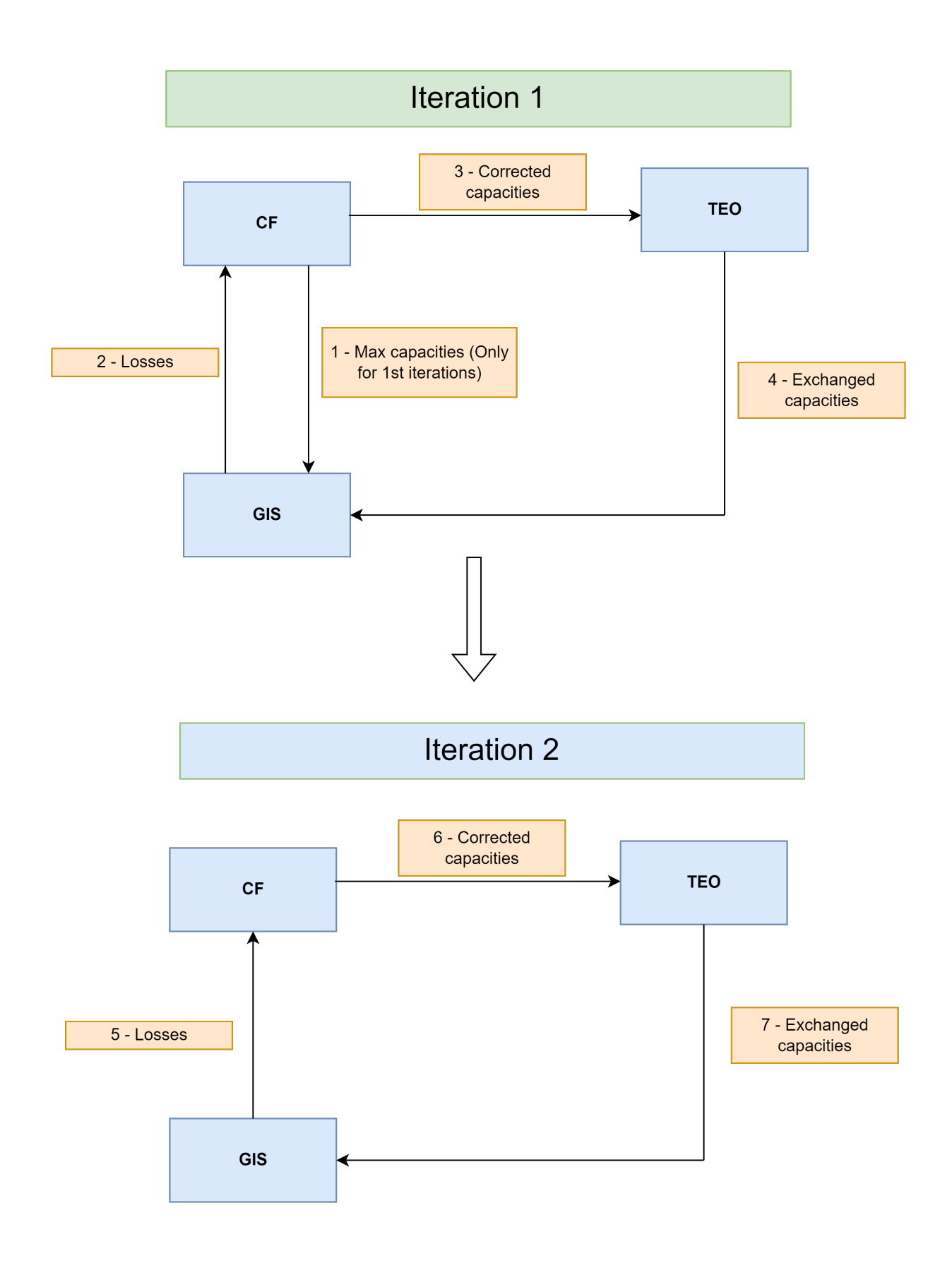

#### TEO-CF-GIS iterations.

In every iteration, the loss value from the GIS is monitored and used as a critical value of stopping the iteration. When the difference in the loss values in two consecutive iterations is below 0.01%, the iterations are stopped.

The market and business module directly use the TEO results. The market module uses the installed capacities of the different technologies to calculate the dispatch from each technology. The business module uses the capital investment and operation and maintenance costs of the different technologies and storage, and the salvage values to analyse the financial feasibility of the project.

## <span id="page-14-0"></span>**1.8 Running a test case**

#### <span id="page-14-1"></span>**1.8.1 Description of the test case**

This section introduces the user to the basic components of any application of TEO and describes the steps for the creation of a model. To this end, a sample case study is used and examples from it are shown throughout the section.

The sample case study for TEO, represents a case of industrial excess heat recovery and use. The simple use case consists of two excess heat producers Supermarket and Metal casting Industry and three sink points District Heating and Cooling grid (DHC), office buildings and residential buildings. The excess heat load profiles for the source and sink points are be used. The boundaries of the system represented in the case study are shown in the schematic representation shown in the figure below.

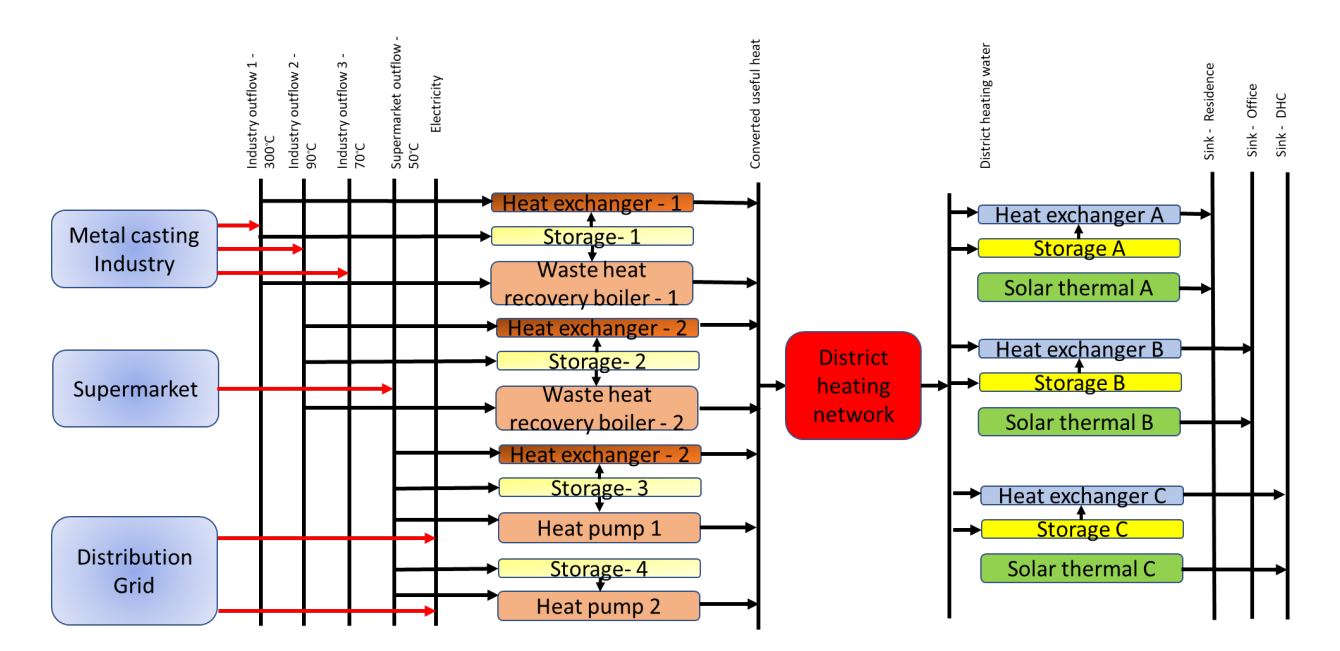

The Reference Energy System (RES) of the Simple case study.

In the RES, the rectangles represent the technologies, the arrows represent the flow of energy and the vertical lines represent fuels. The RES is read from the left to the right. The primary energy supply side is on the left and the final energy demand side is on the right. The source nodes, metal casting industry and the supermarket, are modelled as technologies, whereas the sink nodes, being residential buildings, office buildings and DHC are modelled as fuels. The distribution grid has also been added as a technology as some components can either require or produce electricity. For the test case, the heat pumps in the system will require electricity to operate. The first set of vertical lines represent fuels at the primary level. These primary fuels consist of electricity, waste heat from the outflows of the metal casting industry at three different temperatures, and waste heat from supermarket. The waste heat from each source is supplied to a set of technologies. Here, we assume a Heat Exchanger (HE), Waste Heat Recovery Boiler (WHRB) for the first waste heat outflow from the industry. Similarly, the second outflow makes use of a HE and a WHRB. The third outflow is provided to a Heat Pump (HP) and a HE. The supermarket waste heat is provided with a HP.

The outflow temperatures of the metal casting industry are to be at 300°C, 90°C and 70°C Celsius for its three outflows whereas the waste heat from the supermarket is at 50°C. On the sinks' side, the DHC demand temperature is the same as the average supply temperature of the DHN, which is at 90°C. The demand temperature profile of the office buildings is the same as that of the residential buildings at 90°C. The sources and the sinks are equipped with storages. This implies that the generation and supply technologies be connected to a storage technology, and also, the demand technologies be connected to storage systems.

Only one storage can be chosen for a set of technologies. Here, each technology is connected to a storage option. Based on the technology that is selected from the optimization process, the energy will be stored from the technology in the corresponding storage.The technologies are assessed for feasibility and selected in the process. The converted useful heat at the suitable temperature (here, the network temperature) is stored and also supplied to the secondary fuel level.

The secondary level fuel is the converted useful heat. The converted useful heat is then supplied to the District Heating Network, which is modelled as a technology. The network is similar to the distribution grid being modelled as a technology, and they both account for losses. The heat from the network is supplied to all demand points by first being transformed into a tertiary level fuel of district heating water. To further assess the feasibility of the demand side system, solar technologies have been added. Solar thermal technologies have been added to all sinks.

### <span id="page-15-0"></span>**1.8.2 Data and instruction to run the model**

The input file for the prototype is 'Input\_file\_TEO.xlsx', which can be accessed at 'LINK'. To run the TEO, the code files named 'TEO\_Model', 'TEO\_functions', TEO\_running\_file', and the input file must be downloaded and saved in a specific manner. A main folder called 'TEO' must be created and the code will be downloaded into this folder. Within this main folder, two sub folders named 'Input\_data' and 'Output\_data' must be created. The input file must be saved into the 'Input\_data' folder. A representation of how the files must be organised is shown below.

TEO (Main folder)

o Input\_data

Input\_file\_TEO.xlsx

o Output\_data

o TEO\_Model

o TEO\_functions

o TEO\_running\_file

Once the TEO analyses in completed, the results file named 'Input\_file\_TEO\_Results.xlsx' will be save in 'Output\_data' sub-folder. Once the files are downloaded and the folder structure is established, the model can be run using the TEO\_running\_file. The name of the input directory and the input file must be checked in the TEO\_running\_file. Since the name of the input file is to be checked and altered, it is advisable to open the TEO\_running\_file in a python IDE or a in other python notebook interface such as 'Jupyter lab' or 'Visual studio code'. Both these are freeware and can be downloaded. The TEO module can output results in two formats, excel and csv. The preference for the output format can also be set in the TEO\_running\_file by specifying a 'True' or 'False' next to the output formats in the TEO running file.

#### <span id="page-16-0"></span>**1.8.3 Note on the solvers**

Two solvers, GLPK (GNU linear programming kit) and CBC (Coin-or branch and cut) are inbuilt in the PULP. In order to use other solvers, they should be downloaded and installed. Instruction for this can be found at 'https: //coinor.github.io/pulp/guides/how\_to\_configure\_solvers.html'. After the installation of the solver, the solver path needs to be added as an environment variable and then should be called into python using solver commands. The user can analyse the data based on the results saved in the output file. The user can also use other solvers such as CPLEX and Gurobi to run the TEO. The solver name and path must be specified in the TEO\_running\_file.

## <span id="page-16-1"></span>**1.9 Results from the TEO**

If run correctly, the Test Case will provide the results shown in the following. Note that these results are only a selection of the key outputs, condensing some of the important insights. Outputs for all the 'variables' listed in the previous subsections are calculated. They can also be extracted and visualised.

The technology mix (in terms of existing and newly installed yearly capacities in terms of energy flows throughout the supply-demand chain)

The installed capacities at the different sources is shown in Figure below. The model only uses 2 source outflows from the Metal casting industry. The excess heat from the supermarket is not used use due to the low temperatures and thus needs expensive investments.

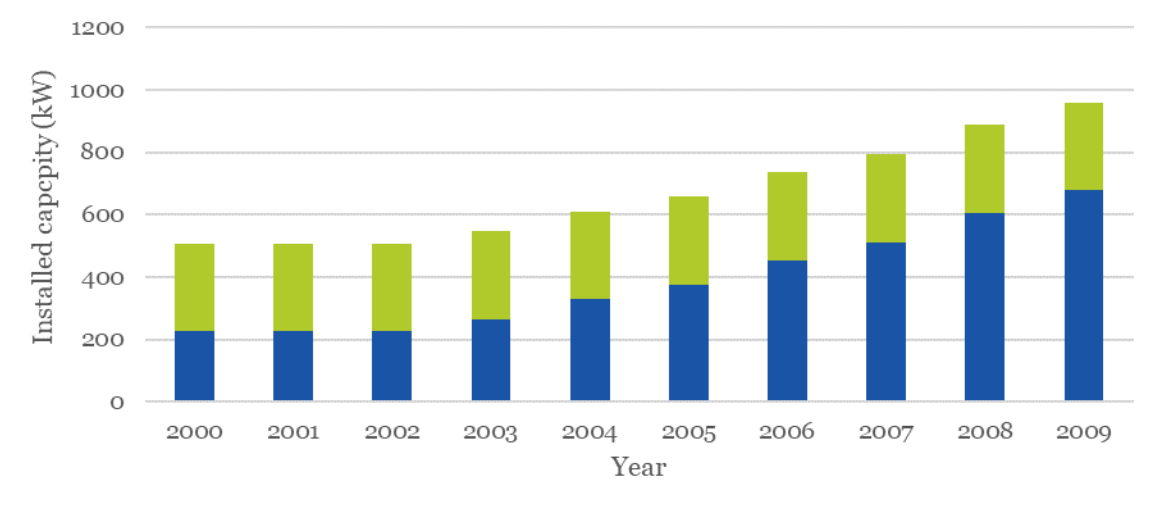

### **Source capacities**

 $\blacksquare$  Metal casting Outlflow 1  $\blacksquare$  Metal casting Outlflow 2  $\blacksquare$  Metal casting Outlflow 3  $\blacksquare$  Supermarket Outflow

#### Source capacities

The installed capacities at the different sinks is shown in the Figure below. The sinks capacities are based on the sink demand. As the demand grow over the years, the capacity is also increased.

#### Sink capacities

The installed capacities of storages is shown in the Figure below. The model only installs storages at the sink site since it is easier to control installed capacities in the DHN if the storage is located after the DHN. The storage capacities are also based on the sink demand. As the demand grow over the years, the storage capacity is also increased.

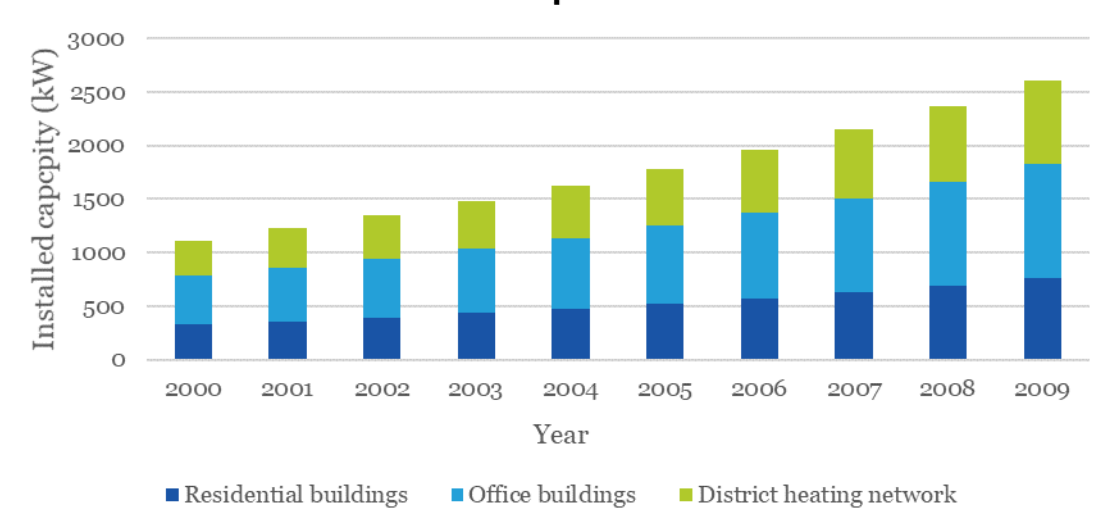

**Sink capacities** 

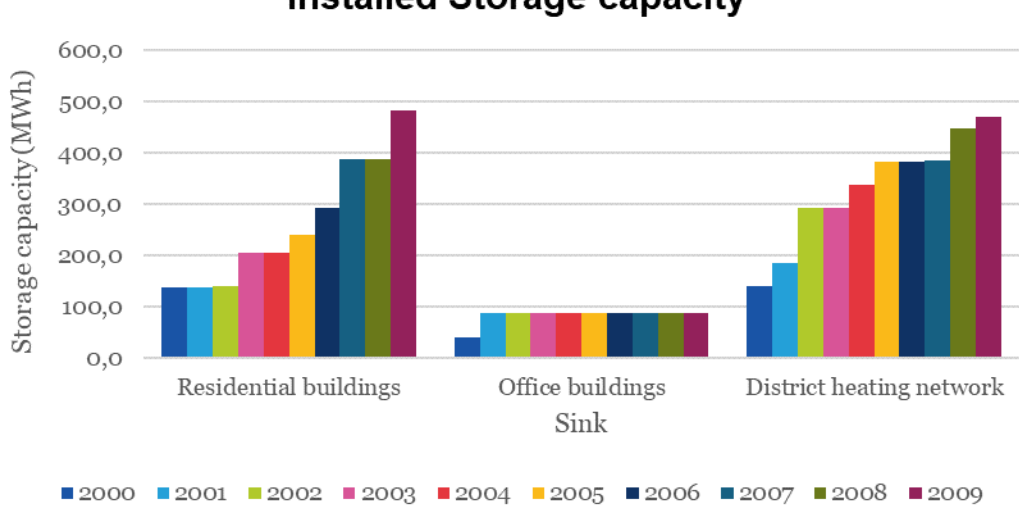

**Installed Storage capacity** 

#### Installed capacity of storages

The Intra annual heat generation from sources is shown in the Figure below. The heat generation from the sources does not follow the demand profile due to the storages in the system. We see that the heat generation is constant in most time steps and there are drastic variations in a few TimeSlices. This is because of the charging and discharging from the storage which is seen next.

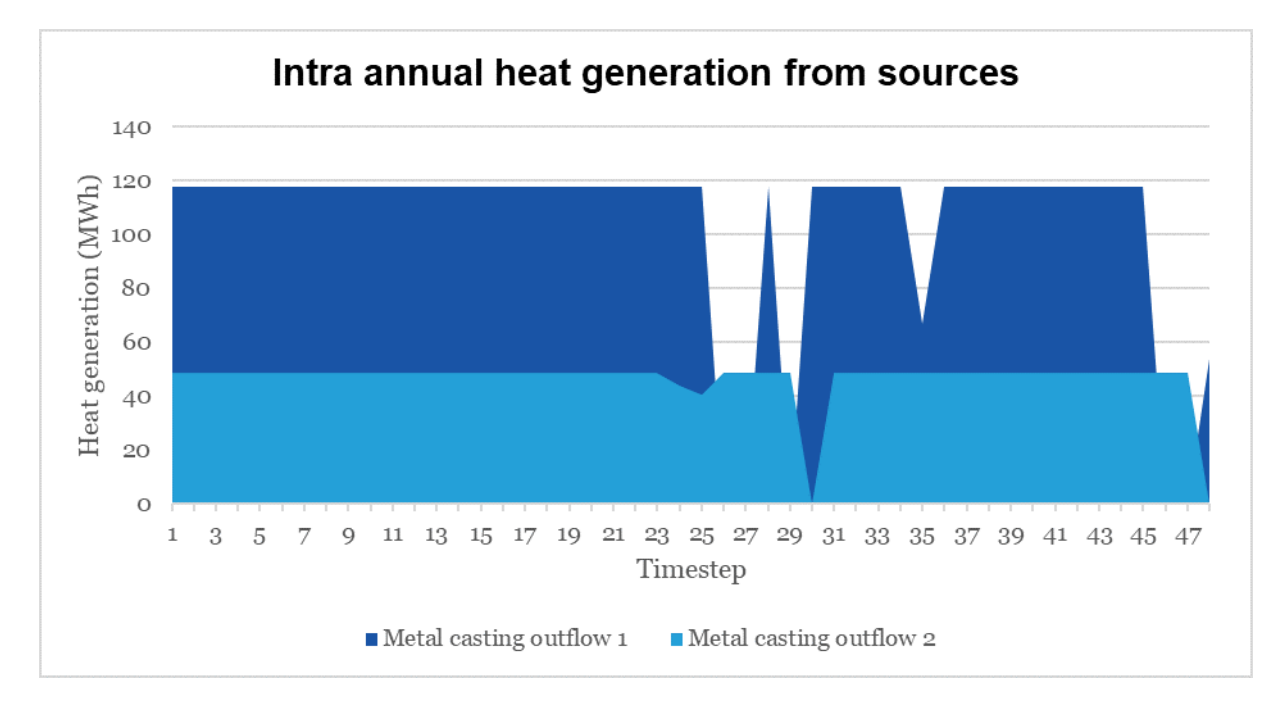

Intra annual heat generation from sources

The Intra annual storage charge or discharge for Residential buildings is shown in Figure below. The storage is continuously cycled according to the sink demand profiles.

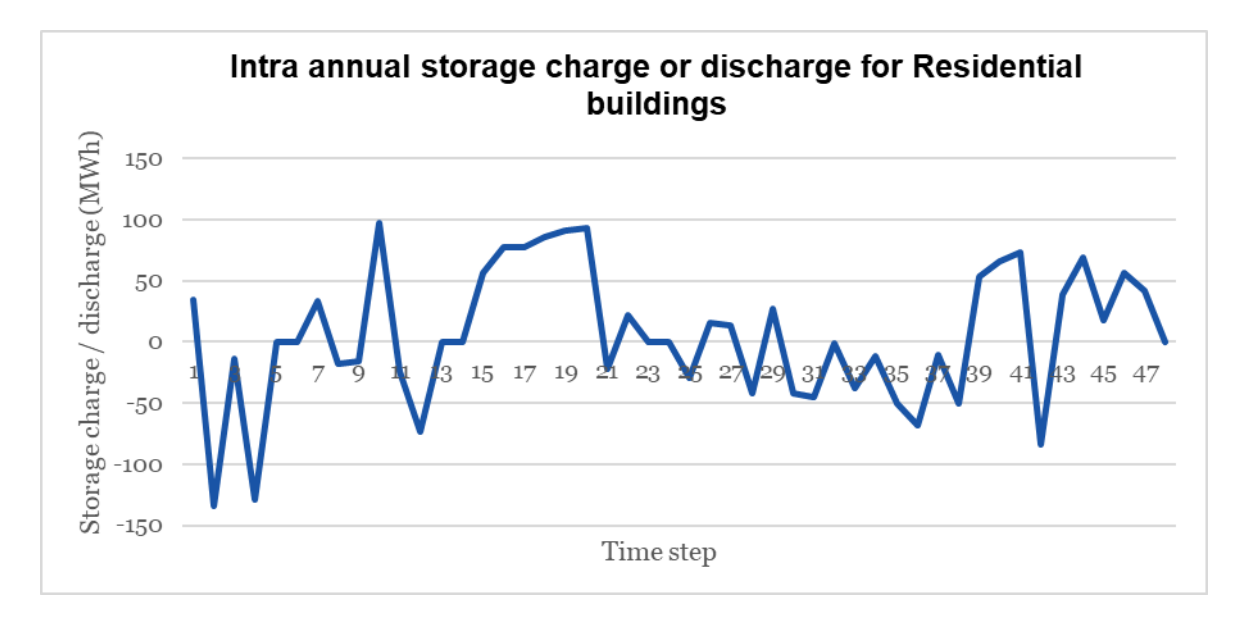

Intra annual storage operation

Annual costs (investment, fuel, operation & maintenance) associated with the technologies for the sources and the sinks is shown in the Figure below.

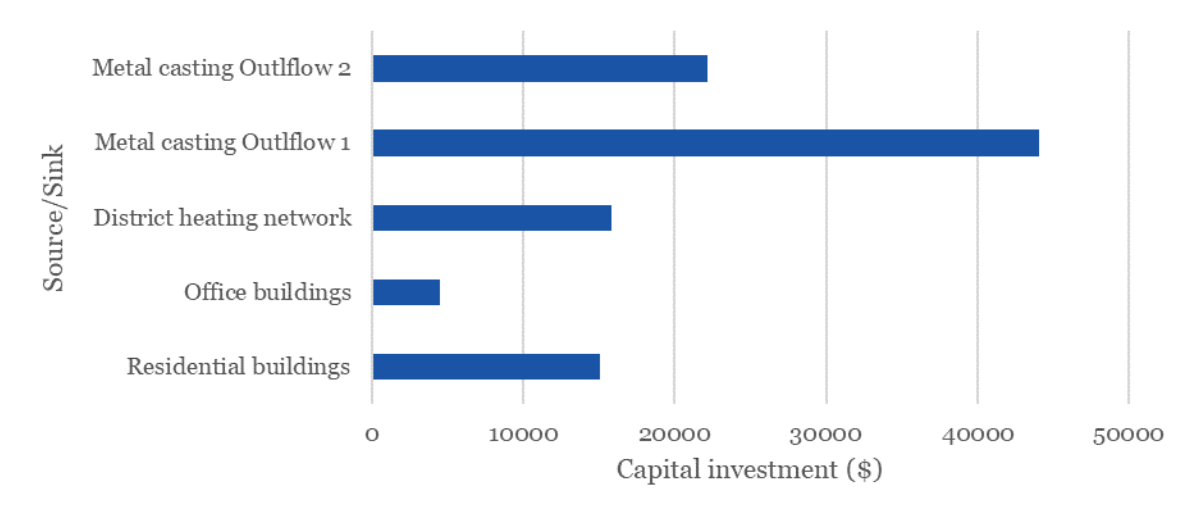

#### Investment cost for sources and sinks

#### Investment Costs

The operation and maintenance costs of the sources and the sinks is shown in the Figure below.

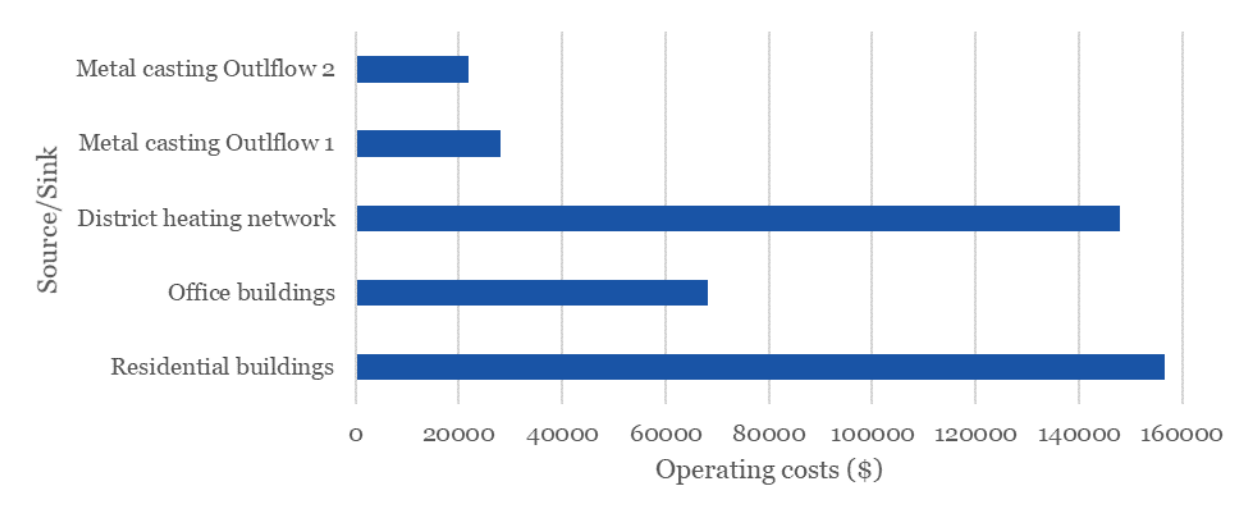

### **Total operating costs for Source/Sink**

Operating costs

# <span id="page-20-0"></span>**1.10 Contributing to the TEO module**

We are very grateful that you are looking into how you can contribute to TEO module of the EMB3RS project. The TEO Module is used to conduct a source sink matching for optimal recovery and use of industrial excess heat.

Contributing to the TEO module is open to everyone who is interested, and we adopt an inclusive and open policy which is described in our code of conduct

#### <span id="page-20-1"></span>**1.10.1 Some resources:**

The main EMB3RS website is a good place to get started with EMB3RS You can find information on how to donwload the moduel and run it in the read me file on the repository or in the documentation.

The TEO is based on the open source energy system modeling tool OSeMOSYS The main OSeMOSYS website is a good place to get started with OSeMOSYS The forum is a great place to ask questions and search for answers from the knowledgeable community

### <span id="page-20-2"></span>**1.10.2 Bugs**

If you find a programming error in the TEO Module implementations, please submit an Issue in the repository. Follow the issue template for submitting a bug.

If you find a more fundamental issue which you think is related with the formulation of TEO please submit the issue at the repository and specify the .

Errors, typos or spelling mistakes in the documentation

#### <span id="page-20-3"></span>**1.10.3 Ideas and Suggestions**

If you have a great idea for how the TEO could be improved, or to suggest a useful addition to the model, please submit a feature request.

#### <span id="page-20-4"></span>**1.10.4 Git Workflow**

- To work with the TEO code bases, please follow the forking workflow recommended for contributing to opensource projects. The steps below assume you have a Github account.
- Fork the repository to which you wish to contribute by clicking the grey fork button or visiting [https://github.](https://github.com/EMB3RS-TEO-Module/fork) [com/EMB3RS-TEO-Module/fork](https://github.com/EMB3RS-TEO-Module/fork)
- Clone your fork of the repository git clone [http://github.com/](http://github.com)<user>/EMB3RS-TEO-Module
- Create a new branch on which you will commit your changes git checkout -b <br/> <br/> <br/>
denoted the value of the value of the value of the value of the value<br/> $\sim$
- Do the work and stage and commit your changes: git add . . . , git commit -m "A nice descriptive message"
- Push the changes to your fork git push -u <br/> <br/>branchname> origin/<br/>thand-
- Submit a pull request from your fork of the repository to the master branch of the original repository.
- The pull request is reviewed. Any changes required by the review can be performed on the same branch and pushed to the forked repo as in the steps above.
- Once the pull request has been reviewed and accepted, you may delete your local copy of the branch git branch -d <branchname> and update your copy of the master branch git checkout master, git pull origin master

### <span id="page-21-0"></span>**1.11 References**

[1] M. Howells et al., "OSeMOSYS: The Open Source Energy Modeling System. An introduction to its ethos, structure and development.," Energy Policy, vol. 39, no. 10, pp. 5850–5870, 2011, doi: 10.1016/j.enpol.2011.06.033.

[2] D. Dreier and M. Howells, "OSeMOSYS-PuLP: A Stochastic Modeling Framework for Long-Term Energy Systems Modeling," Energies, vol. 12, no. 7, p. 1382, Apr. 2019, doi: 10.3390/en12071382.

[3] "Introduction to OSeMOSYS — OSeMOSYS 0.0.1 documentation." [https://osemosys.readthedocs.io/en/latest/](https://osemosys.readthedocs.io/en/latest/manual/Introduction.html) [manual/Introduction.html](https://osemosys.readthedocs.io/en/latest/manual/Introduction.html) (accessed Feb. 04, 2022).